## **Pour réserver pour un proche à partir de son compte Mindbody Online:**

1. Se connecter au site internet MINDBODY ONLINE **[ICI](https://clients.mindbodyonline.com/ASP/su1.asp?studioid=540731&tg=&vt=&lvl=&stype=&view=&trn=0&page=&catid=&prodid=&date=5%2f15%2f2023&classid=0&prodGroupId=&sSU=&optForwardingLink=&qParam=&justloggedin=&nLgIn=&pMode=0&loc=1)** (plus facile sur un ordi) PS: cela ne fonctionne pas depuis l'application Mindbody online sur le téléphone.

On arrive sur la page d'accueil:

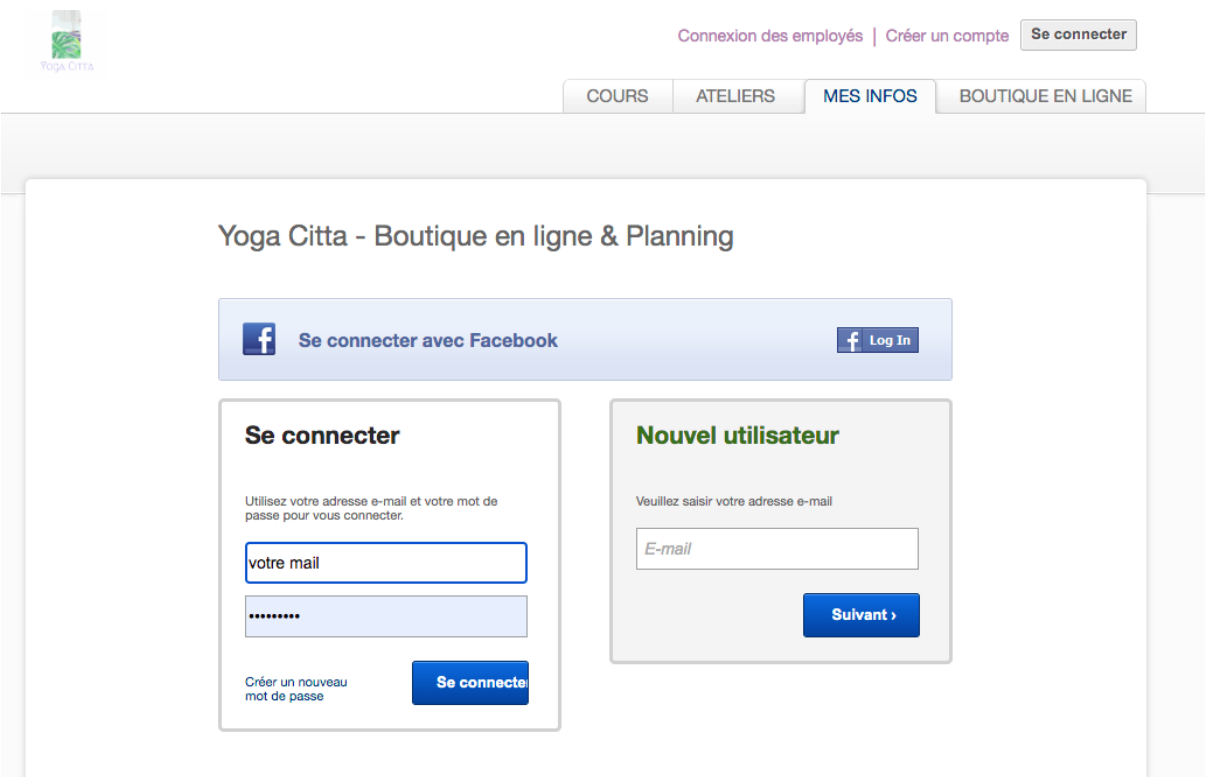

## 2. se connecter

- 3. aller sur l'onglet COURS
- 4. choisir un cours pour réserver

5. la page suivante apparaît, faire plusieurs réservations pour le même cours pour nous et / ou un /des proches:

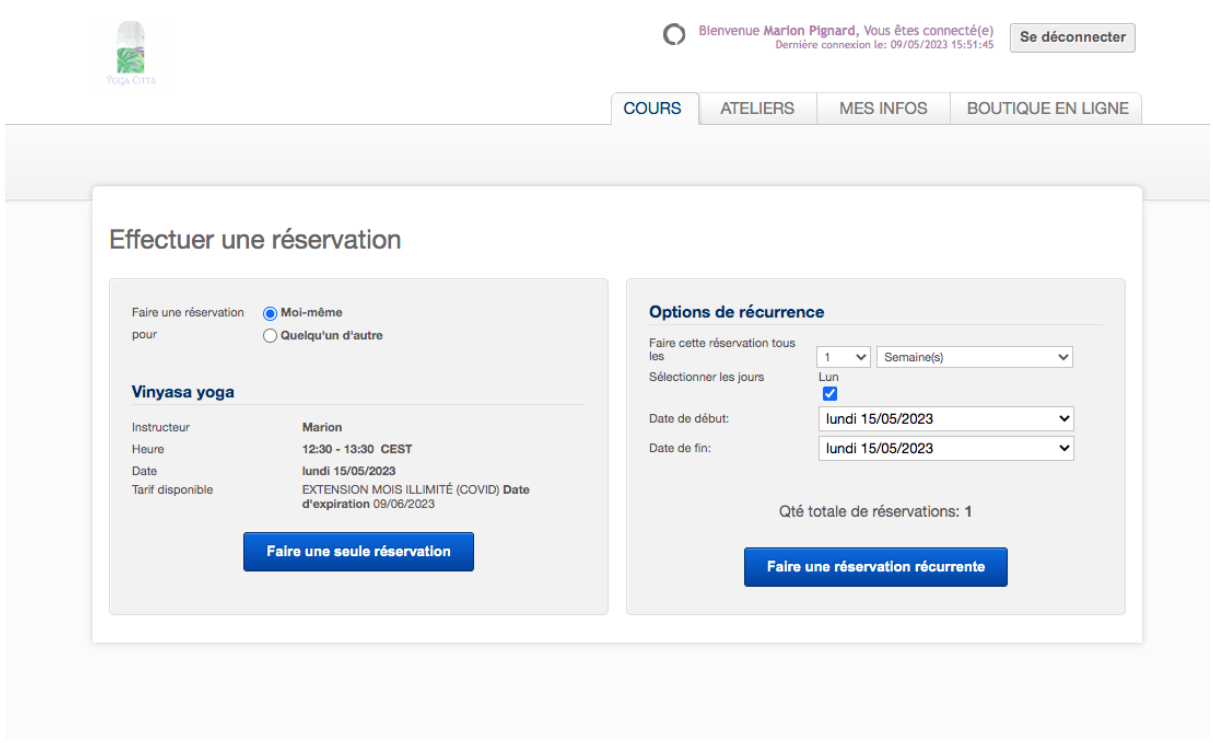

6. valider en prenant les réservations sur la carte existante ou régler en ligne

N'hésitez pas si vous avez des questions!

Marion, Yoga Citta